# **MAGAZINES & NEWSPAPERS FROM[NC LIVE](https://www.nclive.org/browse#main)**

There is a wide variety of magazines and newspapers available to download for FREE from NC Live with your library card. Just go to<https://www.nclive.org/> and follow the sign in instructions for your library (most likely entering your library card number).

Here are some of the most popular titles that you can access:

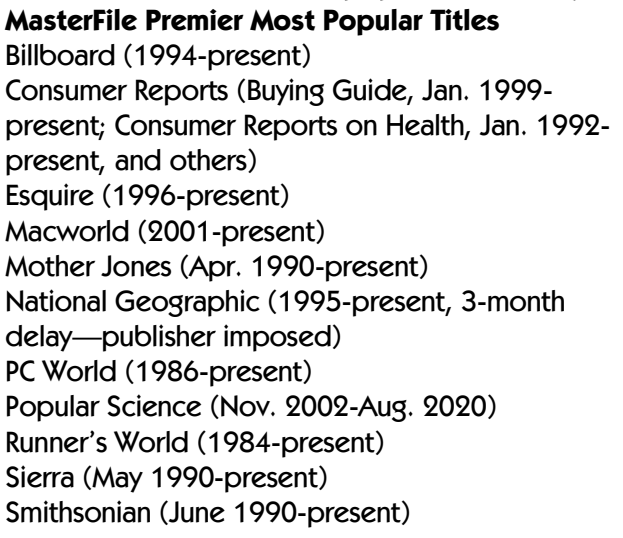

**ProQuest Central Most Popular Titles**  Architectural Digest (Sept. 2008-present) GQ (2014-present) Guitar Player (1992-present) National Geographic Traveler (July/Aug. 2002- Dec. 2019/Jan. 2020) New York Times (1980-current) Redbook (Aug. 1998-present) Saveur (Apr. 2008-present) Seventeen (July 2003-present) US Newsstream (details on next page) Vanity Fair (2003-present) Vogue (Apr. 2005-present) Wall Street Journal (1981-current) The Writer (1988-present) Yoga Journal (Feb. 2008-present)

# **[NC Live Magazines](https://www.nclive.org/browse#main) & Newspapers**

- Magazine and newspaper selections from two state-wide databases that can be borrowed and read in your browser (on a computer or mobile device; no apps needed)
- Under **Articles > Magazines & Newspapers,** choose database (**MasterFile Premier, ProQuest Central**) > enter your Library Card # > Click **Go**

# **MasterFile Premier**

Choose **Publications** from Menu at top > **Browsing**: type in the title you're looking for (alphabetical list available), then click **Browse**. **NOTE:** on mobile devices the Menu is at the top left

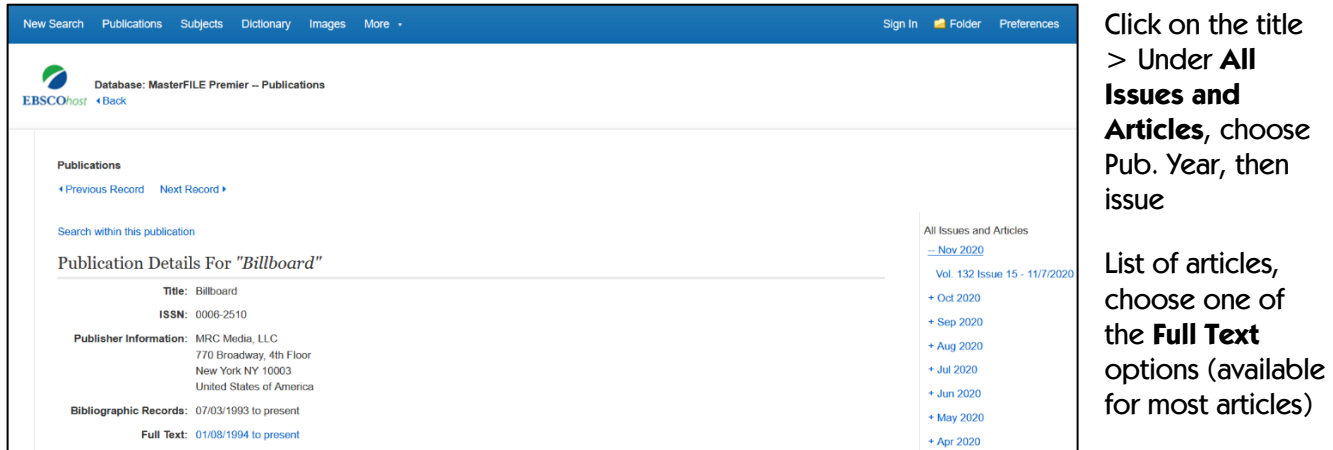

**PDF Full Text:** Read article with images on screen or at bottom of screen, click **OPEN IN…** (to save); Use **Menu** on left to move around in magazine

**HTML Full Text:** Read article text (no images) on screen, but "read aloud" option may be available (click **Result List** to return to list of articles)

**Tools** on the right: options to save article

**New Search:** Choose **Publications** and repeat steps

## **ProQuest Central (Magazines and Newspapers)**

Choose **Publications** above search box > **Browsing**: type in title you're looking for; has "autocomplete" feature (alphabetical list available)

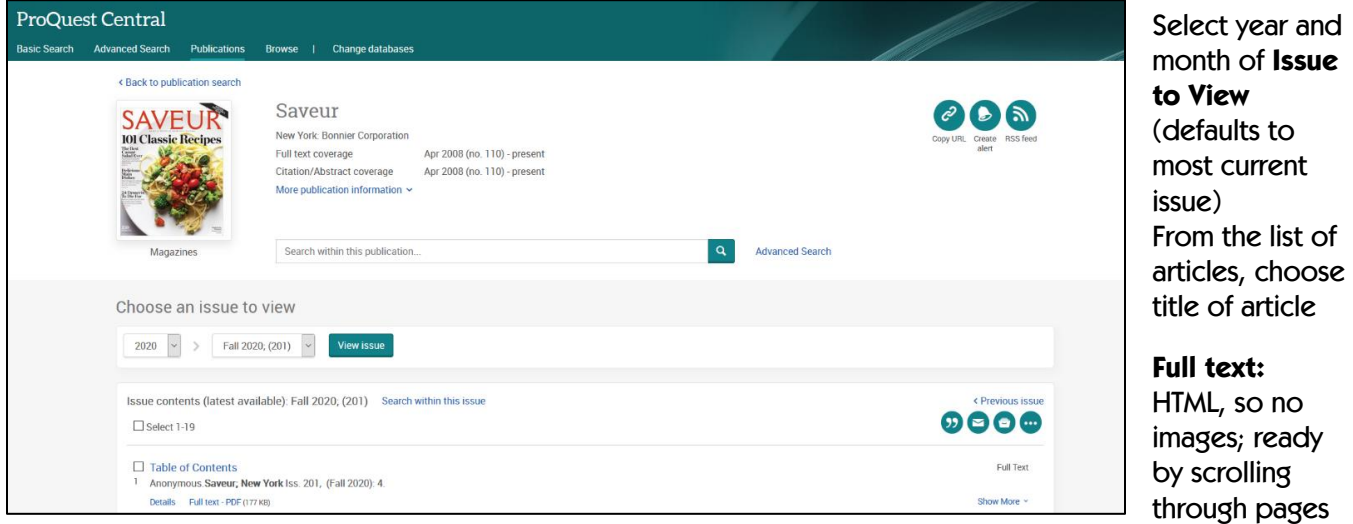

Works the same on a mobile device; Read on screen (don't need to download anything just to read) Click **Back to Issue** at top to return to article list

**Full text-Pdf:** Full article with images; read by scrolling through pages

To see the full article on a mobile device, choose **Download PDF** at top, then you can scroll through the pages; when done, click the **Back** arrow and it returns you to the article page

#### **New Search:** click **Publications** and repeat above steps

**US Newsstream Details:** News content from many national and international newspapers, newswires and selected news magazines.

Title list includes the following regional newspapers, and much more: Atlanta Journal and Constitution Baltimore Sun Business, NC Florida Times Union (Jacksonville, FL) Huffington Post Miami Herald News & Observer (Raleigh, NC) Orlando Sentinel U.S. Newswire USA Today Various local and regional NC newspapers

### **Need Help?**

For assistance, contact your local library or access Help for each database (top right): **ProQuest Central**: **Choose Publications**, Click **Help** in top right and choose **ProQuest Help MasterFile Premier**: Help icon in top right, Choose **EBSCOhost Tutorials**, then **Reading an Article in EBSCOhost**.